# **Police de translittération pour PC et Mac**

#### **CLAVIER EGYPTOITALIC**

**Minuscules** 3 iy wbpf mnr h h h h s š k k g t t d d Aiyawb p f m n r h H x X z S q k g t T d D Majuscules 3 IY ` W B P F M N R H H H H S Š K K G T T D D AIY au BPF MNR j J c C Z U Q K G v V e E

### **Police PC = Egyptoitalic.ttf**

Procédure Sauver à la racine du disque C:

Pour l'installer (en Windows XP)

- Panneau de configuration
- Icônes police
- Menu Fichier, sous-menu "Installer une nouvelle police"
- Choisir le répertoire "C:/"
- Sélectionner la police et cliquer sur le bouton OK

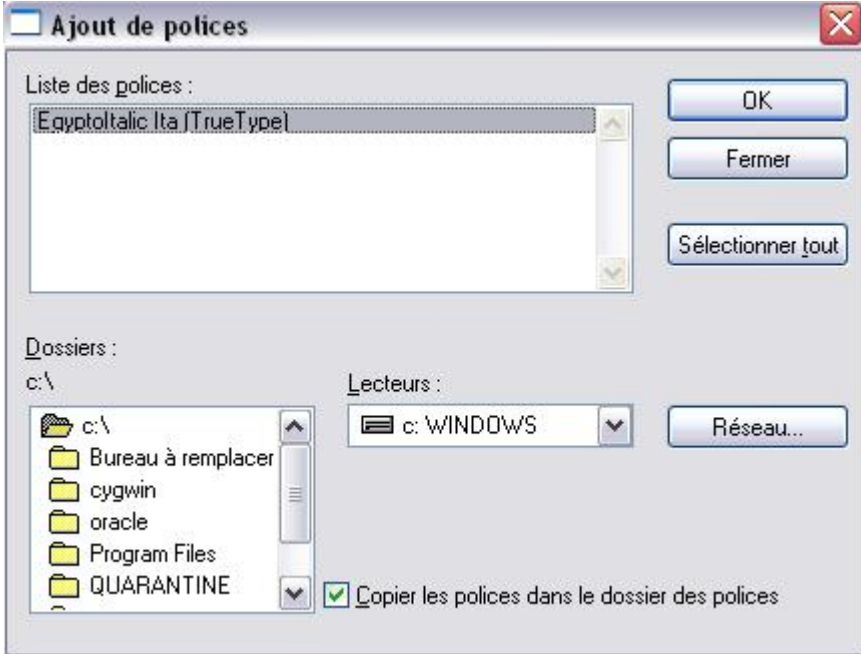

En cas de problème, écrire à marianne@nefertari.be

## **Police Mac = Egyptoitalic.dfont**

#### Procédure

Placer la police dans la "bibliothèque", dossier "polices" ou "fonts".